## After Dark Control Panel Launcher © 1992 New World Software

## Control Panel Launcher for After Dark

The Control Panel Launcher for After Dark lets you open the After Dark Control Panel from the Windows 3.1 Control Panel, for After Dark users who run After Dark with no desktop icon. When the file ADCPL.CPL is located in your Windows or Windows System directory, the Control Panel Launcher will be loaded whenever you start the Windows 3.1 Control Panel.

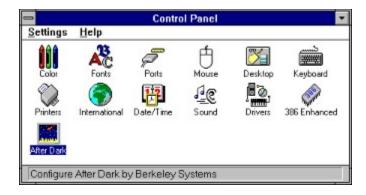

Simply double-click on the new After Dark icon that will appear in the Control Panel, and the After Dark Control Panel will appear.

Control Panel Launcher is brought to you courtesy of the folks at

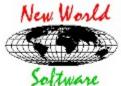

For information on our popular Windows utilities, contact us at: P.O. Box 969
Boston, MA 02118-0969